## Firma Kredi Kartı Fiş Ödemesi

Ödemesi kredi kartıyla yapılan satınalma işlemleri sonucu oluşan kredi kartına ait sliplerinin ödeme bilgileri Firma Kredi Kartı Fiş Ödemesi seçeneği ile kaydedilir. Cari hesap fişleri listesinde F9-sağ fare tuşu menüsünde yer alır.

Ödeme işlemlerinin kaydedildiği Kredi Kartı Sihirbazı penceresi 2 bölümden oluşmaktadır.

Kredi Kartı Hareketleri bölümünde kredi kartı ile yapılan işlemler şu bilgilerle listelenir; Banka Hesap Kodu, Banka Hesap Adı, Kredi Kartı Fiş Tarihi ve Numarası, Cari Hesap Kodu ve Unvanı, Açıklama, Döviz Türü, Tutar, Vade, İşyeri, Bölüm, Fiş Toplamı, Makbuz Numarası, Kredi Kartı Numarası.

Bu hareketlerden kapatılacak olanlar "Ekle" seçeneği ile Kapatılacaklar alanına aktarılır. Filtreler seçeneği ile ödemesi yapılacak hareketler için gereken koşulları belirlemek ve toplu olarak gerçekleştirmek mümkündür. Kredi kartı fişleri tahsilatı filtre seçenekleri şunlardır:

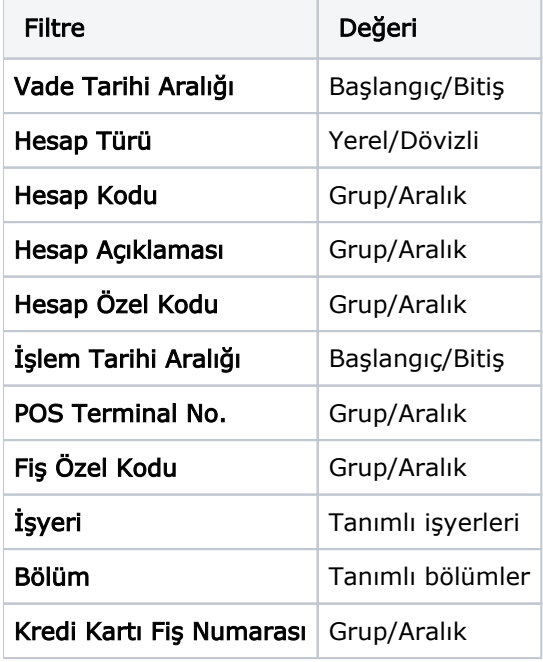

Kredi kartı fişinin birden fazla faturayı kapatması durumunda toplam miktar, Kredi Kartı Hareketleri bölümünde Fiş Toplamı kolonunda izlenir.

Kredi kartı fiş tahsilatı sonrası oluşan banka fişinde aynı banka hesabına ait satırların gruplanması ve tek bir satır halinde listelenmesi isteniyorsa Cari Hesap Çalışma Bilgileri'nde yer alan Toplu Kredi Kartı Fiş Tahsilatı Sırasında Satırlar Birleştirilsin parametre satırında "Evet" seçimi yapılır; "Hayır" seçiminde tüm satırlar ayrı ayrı listelenir.

Kredi kartı fiş ödemesinde satırda gelen tutarın değiştirilip değiştirilmeyeceği Cari Hesap Çalışma Bilgileri'nde yer alan Kredi Kartı Fiş Tahsilatı ve Ödemesi ile Oluşan Banka Fiş Tutarları Değiştirilebilsin parametre satırı ile belirlenir. Bu satırda "Evet" seçiminin yapılması durumunda, istenen tutar ödenebilir. Ödenen tutar için banka işlem fişi otomatik olarak oluşur. Kalan tutar Kredi Kartı Sihirbazı ekranında listelenir; ödeme yine bu ekrandan gerçekleştirilir.

Fise ait Tüm Hareketleri Ekle/Sil: Kredi Kartı Sihirbazı penceresinde kredi kartına ait herhangi bir ödeme hareketi seçildiğinde ilgili fişe ait tüm hareketlerin "Kapatılacaklar" bölümüne aktarılması ya da geri alınması için kullanılan seçenektir.

İşyeri Bazında Fiş Oluştur: Bu seçenek işaretlendiğinde, seçilen kredi kartı fişleri için kasa fişleri/banka işlem fişleri, kredi kartı fişinde seçilen işyeri bazında oluşturulur. Böylelikle farklı işyerlerine kesilen kredi kartı fişleri için birden fazla kasa fişi/banka işlem fişi oluşturulacaktır. Seçenek işaretlenmediğinde, tüm fişler için tek bir kasa fişi/banka fişi oluşturulacak; işyeri "Merkez" olacaktır.